# Probleemoplossing voor besturingsplane voor FabricPath-omgevingen

# Inhoud

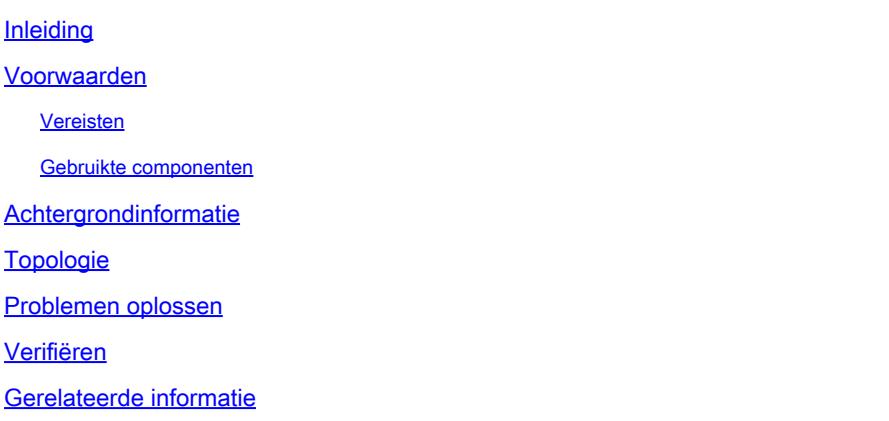

# Inleiding

Dit document beschrijft de basisstappen voor het oplossen van FabricPath.

## Voorwaarden

### Vereisten

Cisco NXOS® raadt u aan kennis te hebben van deze onderwerpen:

- Fabricpad
- Intermediate System to Intermediate System (IS-IS)
- STP-protocol (Spanning Tree Protocol)
- Ingesloten Logic-analysatormodule (ELAM)

### Gebruikte componenten

Dit document is beperkt tot specifieke hardware zoals Nexus 7000.

De informatie in dit document is gebaseerd op de apparaten in een specifieke laboratoriumomgeving. Alle apparaten die in dit document worden beschreven, hadden een opgeschoonde (standaard)configuratie. Als uw netwerk live is, moet u zorgen dat u de potentiële impact van elke opdracht begrijpt.

# Achtergrondinformatie

FabricPath is een technologie van Cisco die de Ethernet-netwerkfuncties wil verbeteren, met

name in grootschalige datacenteromgevingen.

Hier zijn de belangrijkste functies en voordelen van FabricPath in de Cisco Nexus 7000 reeks:

- 1. Schaalbaarheid: FabricPath is ontworpen om een groot aantal virtuele poortkanalen (vPC's) mogelijk te maken en een zeer schaalbaar Layer 2-netwerk te bieden dat een groot aantal hosts kan verwerken zonder de beperkingen die doorgaans aan Spanning Tree Protocol (STP) zijn gekoppeld.
- 2. Loop-Free Topology: FabricPath elimineert de noodzaak van STP binnen het FabricPathnetwerkdomein. Dit wordt gedaan door een routing-achtige technologie te gebruiken om Ethernet-frames door te sturen, genaamd Transparent Interconnection of Lots of Links (TRILL), die lusvorming voorkomt en alle paden actief maakt.
- 3. Hoge beschikbaarheid: met FabricPath worden wijzigingen in de netwerktopologie efficiënter verwerkt, waardoor de convergentietijd wordt verkort. Dit verbetert de algemene netwerkstabiliteit en verstrekt betere beschikbaarheid van het netwerk.
- Gebruiksgemak: De technologie vereenvoudigt het netwerkontwerp door een flexibele en 4. schaalbare Layer 2-architectuur toe te staan. Dit maakt het netwerk gemakkelijker te beheren en vermindert operationele complexiteit.
- 5. Equal-Cost Multipath (ECMP): FabricPath ondersteunt ECMP, waardoor het gebruik van meerdere parallelle paden tussen twee willekeurige punten in het netwerk mogelijk wordt. Dit optimaliseert bandbreedtegebruik door verkeer met taakverdeling over alle beschikbare paden.
- Ondersteuning voor virtualisatie: FabricPath biedt een ideale infrastructuur voor 6. gevirtualiseerde datacenters en private cloud-implementaties. De mogelijkheid om een groot aantal virtuele omgevingen aan te kunnen, maakt het systeem geschikt voor dit soort toepassingen.

Het is ook belangrijk om op te merken dat hoewel FabricPath veel voordelen biedt, het het best wordt gebruikt in omgevingen waar zijn specifieke voordelen zich richten op de doelstellingen van het netwerkontwerp, zoals datacenters die grote, dynamische en schaalbare Layer 2-domeinen vereisen.

# Topologie

Voor de eenvoud worden in deze topologie slechts één wervelkolom en twee bladeren gepresenteerd.

Geëmuleerde Switch ID Blad A: 3101

Geëmuleerde Switch ID Blad D:3102

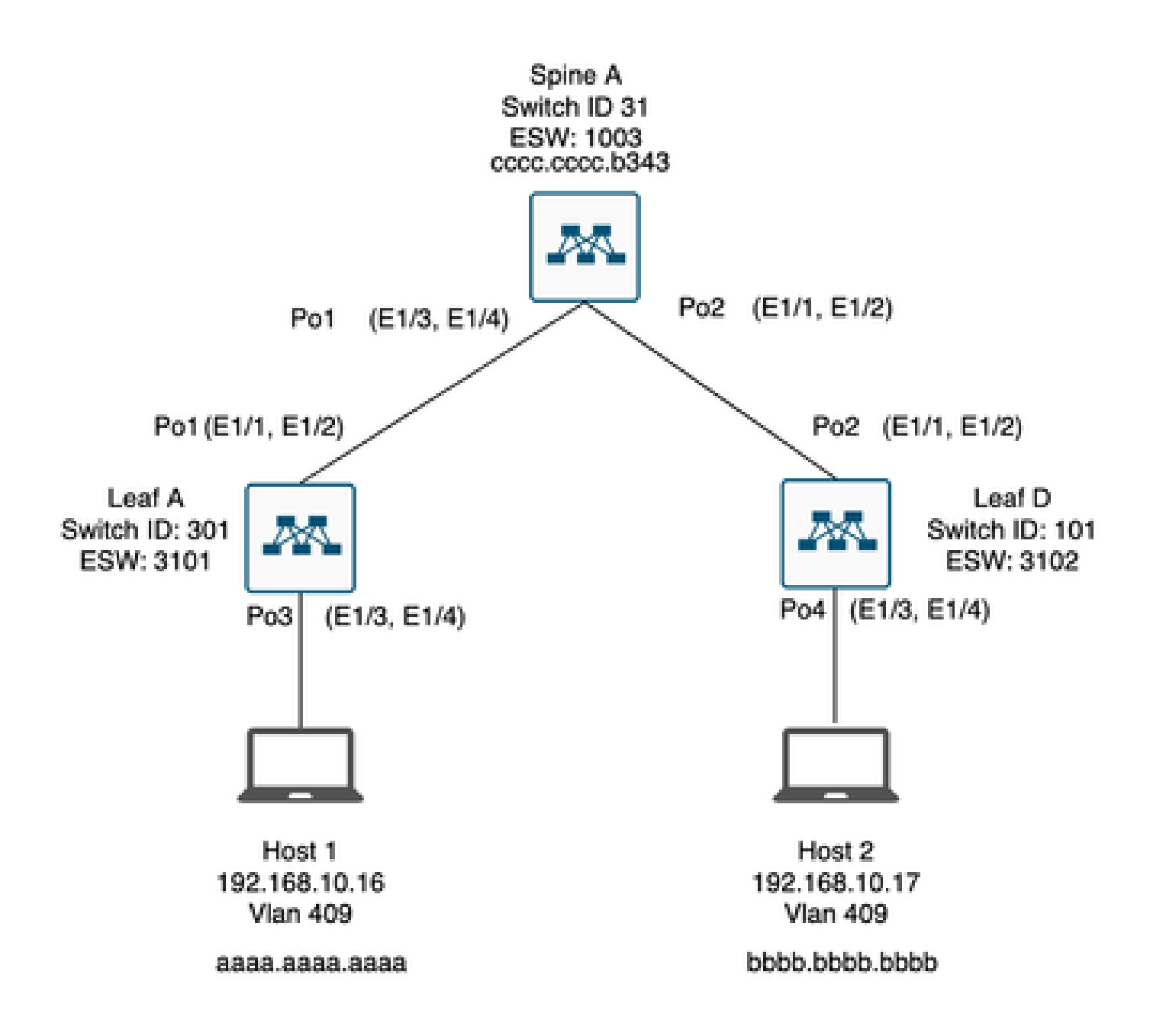

### Problemen oplossen

Host 1 kan niet communiceren met Host 2.

#### <#root>

Leaf\_A#

**ping 192.168.10.17**

PING 192.168.10.17 (192.168.10.17): 56 data bytes ping: sendto 192.168.10.17 64 chars, No route to host Request 0 timed out ping: sendto 192.168.10.17 64 chars, No route to host  $\wedge$ C --- 192.168.10.17 ping statistics --- 2 packets transmitted, 0 packets received, 100.00% packet loss Leaf\_A#

1) Controleer of de MAC-adrestabel correct is ingevuld voor de twee hosts.

#### <#root>

Leaf\_A#

**show mac address-table vlan 409**

Note: MAC table entries displayed are getting read from software. Use the 'hardware-age' keyword to get information related to 'Age'

Legend:

\* - primary entry, G - Gateway MAC, (R) - Routed MAC, O - Overlay MAC age - seconds since last seen,+ - primary entry using vPC Peer-Link, (T) - True, (F) - False , ~~~ - use 'hardware-age' keyword to retrieve age info VLAN MAC Address Type age Secure NTFY Ports/SWID.SSID.LID ---------+-----------------+--------+---------+------+----+------------------  $*$  409 aaaa.aaaa.aaaa dynamic ~~~ F F Po3 <------ Leaf A is not learning the mac address of Host 2

Leaf\_A#

<#root>

Leaf\_D#

**show mac address-table vlan 409**

Note: MAC table entries displayed are getting read from software. Use the 'hardware-age' keyword to get information related to 'Age'

Legend:

```
* - primary entry, G - Gateway MAC, (R) - Routed MAC, O - Overlay MAC
age - seconds since last seen,+ - primary entry using vPC Peer-Link,
(T) - True, (F) - False , ~~~ - use 'hardware-age' keyword to retrieve age info 
VLAN MAC Address Type age Secure NTFY Ports/SWID.SSID.LID
---------+-----------------+--------+---------+------+----+------------------
* 409 bbbb.bbbb.bbbb dynamic \sim F F Po4
409 aaaa.aaaa.aaaa dynamic ~~~ F F 3101.1.65535 <------ Leaf D is correctly learning both Mac Addres
```
2) Controleer de configuratie voor elke interface en VLAN die bij het pad betrokken zijn. FabricPath moet zijn ingeschakeld.

#### <#root>

Leaf\_A#

**show run fabricpath**

!Command: show running-config fabricpath !Time: Mon Apr 22 23:12:40 2024

version 6.2(12) install feature-set fabricpath feature-set fabricpath

vlan 409 mode fabricpath fabricpath domain default

fabricpath switch-id 301

vpc domain 301 fabricpath switch-id 3101

interface port-channel1 switchport mode fabricpath

interface port-channel2 switchport mode fabricpath

interface Ethernet1/1 switchport mode fabricpath

interface Ethernet1/2 switchport mode fabricpath

Leaf\_A#

#### <#root>

Leaf\_D#

**show run fabricpath**

!Command: show running-config fabricpath !Time: Mon Apr 22 23:12:40 2024

version 6.2(12) install feature-set fabricpath feature-set fabricpath

fabricpath switch-id 101

vpc domain 302 fabricpath switch-id 3102

interface port-channel1 switchport mode fabricpath

interface port-channel2 switchport mode fabricpath

interface Ethernet1/1 switchport mode fabricpath

interface Ethernet1/2 switchport mode fabricpath

Leaf<sub>D#</sub> Leaf\_D#

#### <#root>

Spine\_A#

**show run fabricpath**

!Command: show running-config fabricpath !Time: Mon Apr 22 23:12:40 2024

version 6.2(12) install feature-set fabricpath feature-set fabricpath

vlan 409 mode fabricpath fabricpath domain default

fabricpath switch-id 31

vpc domain 101 fabricpath switch-id 1003

interface port-channel1 switchport mode fabricpath

interface port-channel2 switchport mode fabricpath

interface Ethernet1/1 switchport mode fabricpath

interface Ethernet1/2 switchport mode fabricpath interface Ethernet1/3 switchport mode fabricpath

interface Ethernet1/4 switchport mode fabricpath

Spine\_A#

3) Controleer de Switch-ID's voor elk apparaat dat deelneemt aan FabricPath.

<#root>

Leaf\_A#

**show fabricpath switch-id local**

Switch-Id: 301 System-Id: aaaa.aaaa.b341 Leaf\_A#

#### <#root>

Leaf\_D#

**show fabricpath switch-id local**

Switch-Id: 101 System-Id: bbbb.bbbb.b342 Leaf\_D#

#### <#root>

Spine\_A#

**show fabricpath switch-id local**

Switch-Id: 31 System-Id: cccc.cccc.b343 Spine\_A#

4) Controleer of de juiste routes zijn geconfigureerd met de switch-id van elk apparaat.

<#root>

Leaf\_A#

**show fabricpath route switchid 101**

FabricPath Unicast Route Table 'a/b/c' denotes ftag/switch-id/subswitch-id '[x/y]' denotes [admin distance/metric] ftag 0 is local ftag subswitch-id 0 is default subswitch-id

FabricPath Unicast Route Table for Topology-Default

1/101/0, number of next-hops: 1 via Po1, [115/5], 1 day/s 12:21:29, isis\_fabricpath-default

**<------ The route from Leaf A to Leaf D is correctly configured.**

Leaf<sub>A</sub>

<#root>

Leaf\_D#

**show fabricpath route switchid 301**

FabricPath Unicast Route Table 'a/b/c' denotes ftag/switch-id/subswitch-id '[x/y]' denotes [admin distance/metric] ftag 0 is local ftag subswitch-id 0 is default subswitch-id

FabricPath Unicast Route Table for Topology-Default

1/301/0, number of next-hops: 1 via Po2, [115/5], 1 day/s 12:21:29, isis\_fabricpath-default

 **<------ The route from Leaf D to Leaf A is correctly configured.**

Leaf\_D

<#root>

Spine\_A#

**show fabricpath route switchid 301**

FabricPath Unicast Route Table 'a/b/c' denotes ftag/switch-id/subswitch-id '[x/y]' denotes [admin distance/metric] ftag 0 is local ftag subswitch-id 0 is default subswitch-id

FabricPath Unicast Route Table for Topology-Default

1/301/0, number of next-hops: 1

via Po1, [115/20], 1 day/s 06:13:21, isis\_fabricpath-default

**<------ The route from Spine A to Leaf A is correctly configured.**

Spine\_A#

Spine\_A#

**show fabricpath route switchid 101**

FabricPath Unicast Route Table 'a/b/c' denotes ftag/switch-id/subswitch-id '[x/y]' denotes [admin distance/metric] ftag 0 is local ftag subswitch-id 0 is default subswitch-id

FabricPath Unicast Route Table for Topology-Default

1/101/0, number of next-hops: 1 via Po2, [115/20], 1 day/s 06:13:21, isis\_fabricpath-default

**<------ The route from Spine A to Leaf D is correctly configured.**

Spine\_A#

5) Controleer de IS-IS nabijheid tussen bladeren en stekels.

<#root>

Leaf\_A#

**show fabricpath isis adjacency**

Fabricpath IS-IS domain: default Fabricpath IS-IS adjacency database: System ID SNPA Level State Hold Time Interface cccc.cccc.b343 N/A 1 UP 00:00:27 port-channel1

Leaf\_A#

<#root>

Leaf D#

**show fabricpath isis adjacency**

Fabricpath IS-IS domain: default Fabricpath IS-IS adjacency database: System ID SNPA Level State Hold Time Interface cccc.cccc.b343 N/A 1 UP 00:00:27 port-channel2

Leaf\_D#

6) Controleer of er geen conflicten zijn in de huidige inzet.

#### <#root>

Leaf\_A#

**show fabricpath conflict all**

No Fabricpath ports in a state of resource conflict.

No Switch id Conflicts

No transitions in progress

Leaf\_A#

#### <#root>

Leaf\_D#

**show fabricpath conflict all**

No Fabricpath ports in a state of resource conflict.

No Switch id Conflicts

No transitions in progress

Leaf\_D#

#### <#root>

Spine\_A#

**show fabricpath conflict all**

No Fabricpath ports in a state of resource conflict.

No Switch id Conflicts

No transitions in progress

Spine\_A#

7) Controleer VLAN's worden toegevoegd aan het IS-IS VLAN-bereik.

<#root>

#### Leaf\_A#

**show fabricpath isis vlan-range**

Fabricpath IS-IS domain: default  $MT-0$ Vlans configured:1,409 Leaf\_A#

#### <#root>

Leaf D#

**show fabricpath isis vlan-range**

Fabricpath IS-IS domain: default MT-0 Vlans configured:1 <------ VLAN 409 is not present Leaf\_D

#### <#root>

Spine\_A#

**show fabricpath isis vlan-range**

Fabricpath IS-IS domain: default MT-0 Vlans configured:1, 409 Spine\_A#

8) Controleer of een ELAM wordt geactiveerd in ruggengraat A.

<#root> module-1# show hardware internal dev-port-map <------ Determine the **F4** ASIC that is used for the FE on port **Eth1/2** . Enter this command in order to verify this. -------------------------------------------------------------- CARD\_TYPE: 48 port 10G >Front Panel ports:48 -------------------------------------------------------------- Device name Dev role Abbr num\_inst: -------------------------------------------------------------- > Flanker Eth Mac Driver DEV\_ETHERNET\_MAC MAC\_0 6 > Flanker Fwd Driver DEV\_LAYER\_2\_LOOKUP L2LKP 6 > Flanker Xbar Driver DEV\_XBAR\_INTF XBAR\_INTF 6

> Flanker Oueue Driver DEV OUEUEING OUEUE 6 > Sacramento Xbar ASIC DEV\_SWITCH\_FABRIC SWICHF 2 > Flanker L3 Driver DEV\_LAYER\_3\_LOOKUP L3LKP 6 > EDC DEV PHY PHYS 7 +-----------------------------------------------------------------------+ +----------------+++FRONT PANEL PORT TO ASIC INSTANCE MAP+++------------+ +-----------------------------------------------------------------------+ FP port | PHYS | MAC\_0 | **L2LKP** | L3LKP | QUEUE |SWICHF 1 0 0 0 0 0 0,1  **2 0 0 0 0 0 0,1** ... module-1# module-1# module-1# elam asic flanker instance 0 module-1(fln-elam)# module-1(fln-elam)# elam asic flanker instance 0 module-1(fln-elam)# layer3 module-1(fln-l2-elam)# module-1(fln-l2-elam)# trigger dbus ipv4 ingress if source-ipv4-address 192.168.10.17 module-1(fln-l2-elam)# module-1(fln-l2-elam)# trigger rbus ingress if trig module-1(fln-l2-elam)# start module-1(fln-l2-elam)# module-1(fln-l2-elam)# module-1(fln-l2-elam)# status ELAM Slot 1 instance 0: L2 DBUS Configuration: trigger dbus ipv4 ingress if source-ipv4-address 192.168 L2 DBUS: Armed ELAM Slot 1 instance 0: L2 RBUS Configuration: trigger rbus ingress if trig L2 RBUS: Armed module-1(fln-l2-elam)# status ELAM Slot 1 instance 0: L2 DBUS Configuration: trigger dbus ipv4 ingress if source-ipv4-address 192.168 L2 DBUS: Armed ELAM Slot 1 instance 0: L2 RBUS Configuration: trigger rbus ingress if trig L2 RBUS: Armed the contract of the contract of the contract of the contract of the contract of the contract of the contract of the contract of the contract of the contract of the contract of the contract of the contract of module-1(fln-l2-elam)#

9) Voeg VLAN 409 toe aan FabricPath.

Leaf\_D(config)# vlan 409 Leaf\_D(config-vlan)# mode fabricpath Leaf\_D(config-vlan)# show run vlan

!Command: show running-config vlan !Time: Wed Apr 24 20:27:29 2024

version 6.2(12) vlan 1,409 vlan 409 mode fabricpath

Leaf\_D(config-vlan)#

### Verifiëren

1) Controleer de MAC-adrestabel.

#### <#root>

Leaf\_A#

**show mac address-table vlan 409**

Note: MAC table entries displayed are getting read from software. Use the 'hardware-age' keyword to get information related to 'Age'

Legend:

\* - primary entry, G - Gateway MAC, (R) - Routed MAC, O - Overlay MAC age - seconds since last seen,+ - primary entry using vPC Peer-Link, (T) - True, (F) - False , ~~~ - use 'hardware-age' keyword to retrieve age info VLAN MAC Address Type age Secure NTFY Ports/SWID.SSID.LID ---------+-----------------+--------+---------+------+----+------------------

```
* 409 aaaa.aaaa.aaaa dynamic \sim F F Po3
409 bbbb.bbbb.bbbb dynamic ~~~ F F 3102.1.65535
```
Leaf\_A#

<#root>

Leaf\_D#

**show mac address-table vlan 409**

Note: MAC table entries displayed are getting read from software. Use the 'hardware-age' keyword to get information related to 'Age'

Legend:

\* - primary entry, G - Gateway MAC, (R) - Routed MAC, O - Overlay MAC age - seconds since last seen,+ - primary entry using vPC Peer-Link, (T) - True, (F) - False , ~~~ - use 'hardware-age' keyword to retrieve age info VLAN MAC Address Type age Secure NTFY Ports/SWID.SSID.LID ---------+-----------------+--------+---------+------+----+------------------  $*$  409 bbbb.bbbb.bbbb dynamic  $\sim$  F F Po4 409 aaaa.aaaa.aaaa dynamic ~~~ F F 3101.1.65535

Leaf D#

2) Controleer of een ELAM wordt geactiveerd in ruggengraat A.

#### <#root>

```
module-1# elam asic flanker instance 0
module-1(fln-elam)#
```
module-1(fln-elam)# elam asic flanker instance 0 module-1(fln-elam)# layer2 module-1(fln-l2-elam)# module-1(fln-l2-elam)# trigger dbus ipv4 ingress if source-ipv4-address 192.168.10.17 module-1(fln-l2-elam)# module-1(fln-l2-elam)# trigger rbus ingress if trig module-1(fln-l2-elam)# start module-1(fln-l2-elam)# module-1(fln-l2-elam)# status ELAM Slot 1 instance 0: L2 DBUS Configuration: trigger dbus ipv4 ingress if source-ipv4-address 192.168 L2 DBUS: Armed ELAM Slot 1 instance 0: L2 RBUS Configuration: trigger rbus ingress if trig L2 RBUS: Armed module-1(fln-l2-elam)# status ELAM Slot 1 instance 0: L2 DBUS Configuration: trigger dbus ipv4 ingress if source-ipv4-address 192.168 **L2 DBUS: Triggered <-------- ELAM triggered** ELAM Slot 1 instance 0: L2 RBUS Configuration: trigger rbus ingress if trig **L2 RBUS: Triggered <-------- ELAM triggered**

module-1(fln-l2-elam)#

3) Controleer de connectiviteit van Leaf A aan gastheer A.

#### <#root>

Leaf\_A#

```
ping 192.168.10.17
```

```
PING 192.168.10.17 (192.168.10.17): 56 data bytes
64 bytes from 192.168.10.17: icmp_seq=0 ttl=254 time=1.703 ms
64 bytes from 192.168.10.17: icmp_seq=1 ttl=254 time=1.235 ms
64 bytes from 192.168.10.17: icmp_seq=2 ttl=254 time=1.197 ms
64 bytes from 192.168.10.17: icmp_seq=3 ttl=254 time=3.442 ms
64 bytes from 192.168.10.17: icmp_seq=4 ttl=254 time=1.331 ms
```

```
--- 192.168.10.17 ping statistics ---
5 packets transmitted, 5 packets received, 0.00% packet loss
round-trip min/avg/max = 1.197/1.781/3.442 ms
Leaf_A#
```
### Gerelateerde informatie

[Cisco FabricPath](/content/dam/en/us/products/collateral/switches/nexus-7000-series-switches/at_a_glance_c45-605626.pdf)

[Cisco Nexus 7000 Series NX-OS fabricPath-opdrachtreferentie](/content/en/us/td/docs/switches/datacenter/nexus7000/sw/fabricpath/command/reference/fp_cmd_book/fp__cmds.html)

[Nexus 7000 M3 module - ELAM-procedure](https://www.cisco.com/c/nl_nl/support/docs/switches/nexus-7700-10-slot-switch/200672-Nexus-7000-M3-Module-ELAM-Procedure.html)

### Over deze vertaling

Cisco heeft dit document vertaald via een combinatie van machine- en menselijke technologie om onze gebruikers wereldwijd ondersteuningscontent te bieden in hun eigen taal. Houd er rekening mee dat zelfs de beste machinevertaling niet net zo nauwkeurig is als die van een professionele vertaler. Cisco Systems, Inc. is niet aansprakelijk voor de nauwkeurigheid van deze vertalingen en raadt aan altijd het oorspronkelijke Engelstalige document (link) te raadplegen.